## **Stundenplanfunktion**

Studentisches Leben Veranstaltungen **Meine Funktionen** Räume und Gebäude Personen Sie sind hier: Startseite taltungen **Meine Funktionen** Stundenplan lienbuch <sup>a</sup> Meine Auswertungen **Passwort ändern** 

Klicken Sie nach Ihrer Anmeldung in LSF auf Ihre **Stundenplan**funktion

Im **Stundenplan** ist Ihre zugewiesene Sprachveranstaltung mit dem Status **AN**gemeldet zu sehen.

Wenn Sie die Ansicht des Stundenplans auf **lang** einstellen, werden Ihnen weitere Informationen zum Kurs wie die Gruppe, der Raum, Literatur etc. angezeigt.

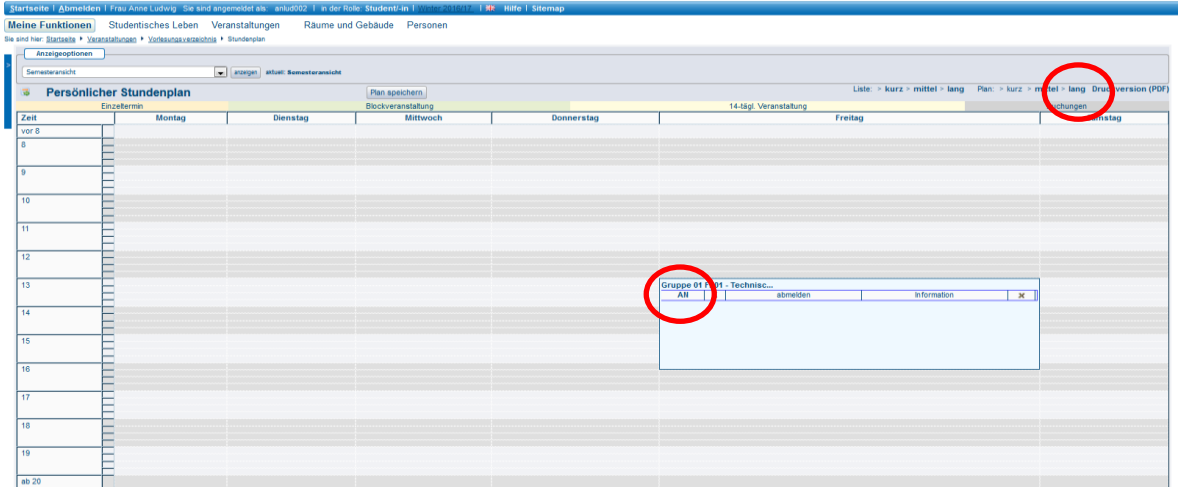

Sobald das Sprachenzentrum Sie für die Veranstaltung zulässt, ändert sich der Status in **ZU**gelassen.

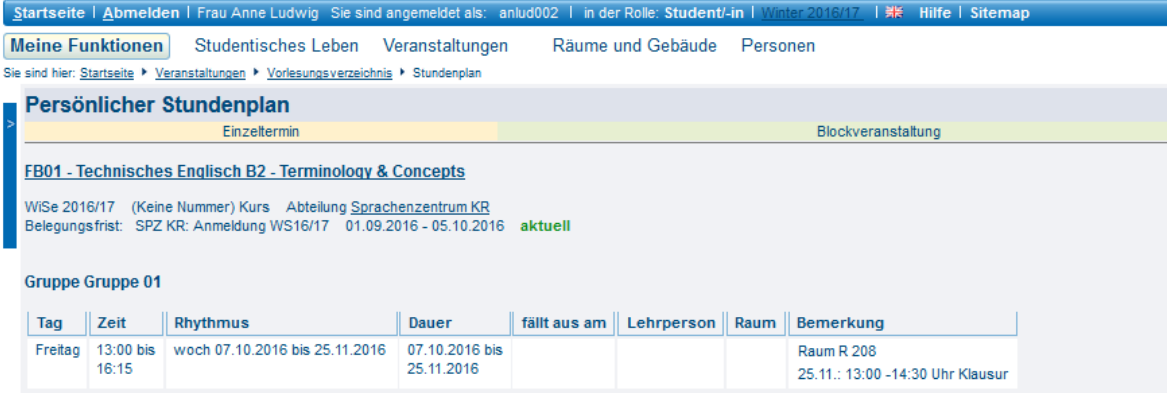

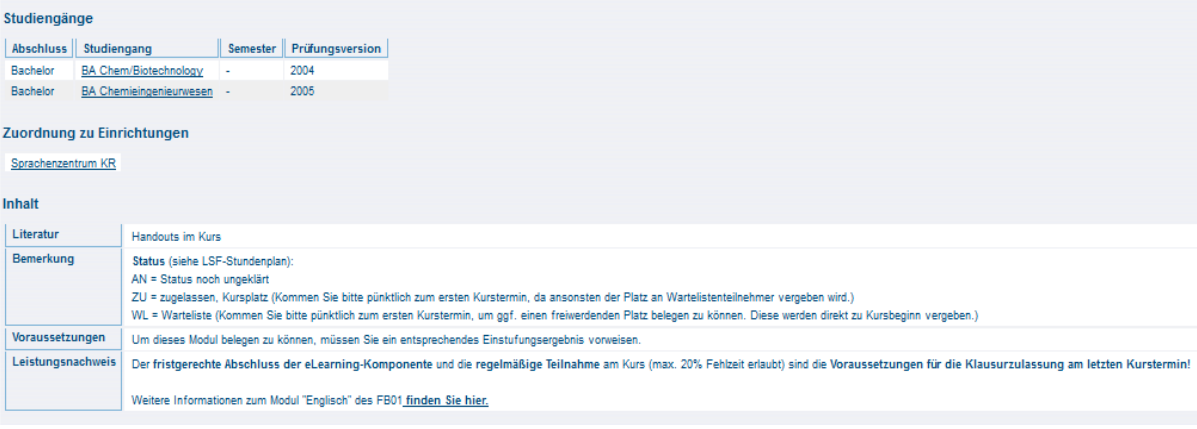